## **Äldrenytt nyhetsblad**

- 1. Öppna SPF Linje 9 hemsida på datorn.
- 2. Öppna kameran i din Smartphone eller platta
- 3. Scanna QR koden nedan
- 4. Tryck på den gula texten "Öppna i Crome"

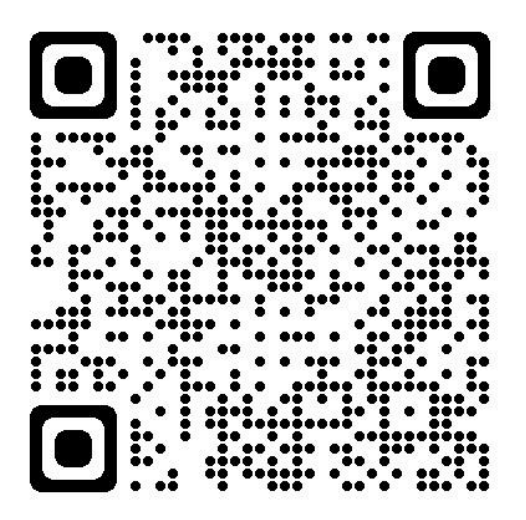